**Starten Sie durch!** Diese Kurzanleitung weist Ihnen den Weg, um alle Bestandteile von Car System Digital schnell und bequem miteinander zu verbinden. Abhängig von der Konstellation des Funktionsumfangs unterscheidet die Anleitung zwei Varianten: die Ausbaustufe mit einer Digitalzentrale und die Vollausbaustufe mit Software und Satelliten. Bitte beachten Sie beim Anschluss die entsprechenden Schritte. Weiterführende Information finden Sie in den Anleitungen und Handbüchern der angeführten Produkte.

Wenn Sie bereits im Besitz einer Digitalzentrale sind, bietet diese Ihnen den einfachsten Einstieg in das Fahrerlebnis von Car System Digital. Im Spielbetrieb ohne Automatik erfolgt zwar keine Rückmeldung über die Position des Fahrzeugs, aber in Kombination mit dem Car System Digital Master ermöglicht Ihnen die Digitalzentrale den permanenten Zugriff auf die Geschwindigkeit sowie die Licht- und Soundfunktionen eines Fahrzeugs.

## Primary extension using a Digital Center

## **Grundausstattung**

- › Car System Digital 3.0-Fahrzeug
- › Prozessorgesteuerte Ladestation, Art. 161349
- › Car System Digital Master, Art. 161354
- › Digitalzentrale (Kompatibilitätshinweis: ausgiebige Praxistests erfolgten mit der Intellibox II von Uhlenbrock.)

**DIGITALZENTRALE** DIGITAL CENTER

DIGITALZENTRALE DIGITAL CENTER

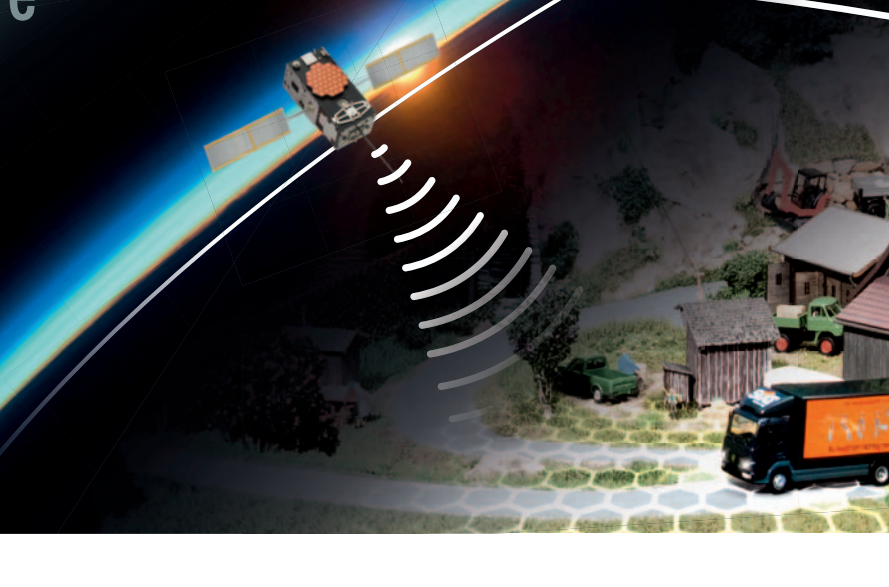

## Ausbaustufe mit Digitalzentrale

## **Der FALLER-Kundendienst**

Wenn Sie Beratung zu Car System Digital und anderen FALLER-Produkten benötigen oder Ersatzteile bestellen möchten, ist unser Kundendienst immer für Sie da und hilft Ihnen gerne weiter.

**Gebr. FALLER GmbH** Service-Abteilung | Kreuzstraße 9 | 78148 Gütenbach E-Mail: kundendienst@faller.de | Telefon: +49 (0) 7723 651-106

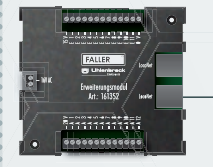

ERWEITERUNGSMODU **EXPANSION MODULI** 

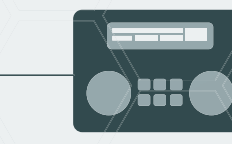

## Kurzanleitung Quick Installation Guide

Just start out! The present quick installation guide is meant to show you how to connect all the components of Car System Digital to each other quickly and easily. Depending on the range of functions that are available the present guide makes a distinction between two variants: the primary extension using a Digital Center unit and the full extension using software and satellites. Please take the respective steps when connecting the components. You will find further information in the manuals and instructions for use of the products listed.

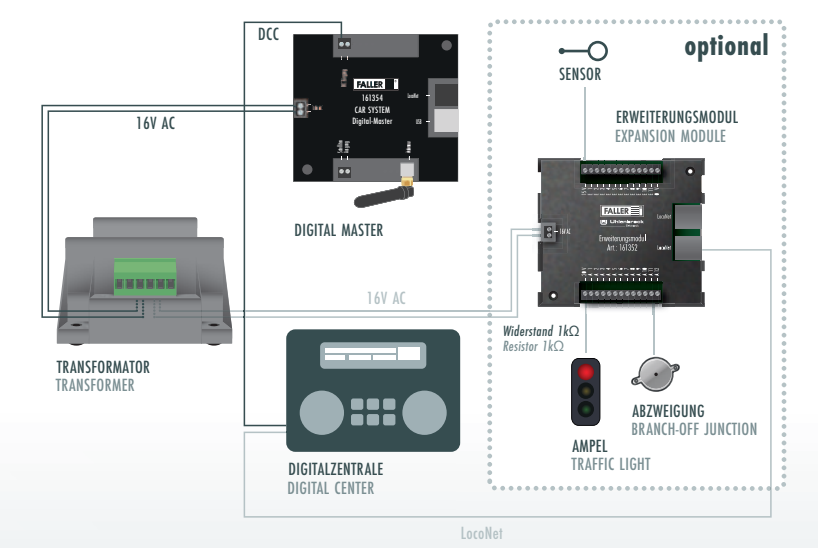

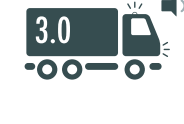

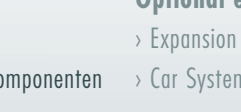

## 

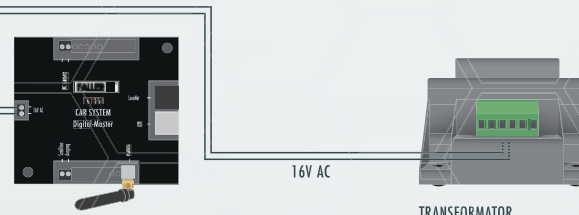

DIGITAL MASTER

TRANSFORMER

LocoNet

# DCC Eingang

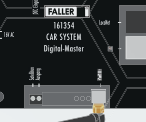

DIGITAL MASTER

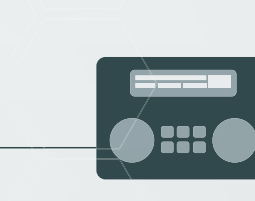

- › Expansion Module, Art. 161352
- $\rightarrow$  Car System Lichtsignale und Steuerungskomponenten  $\rightarrow$  Car System light signals and control components

DCC

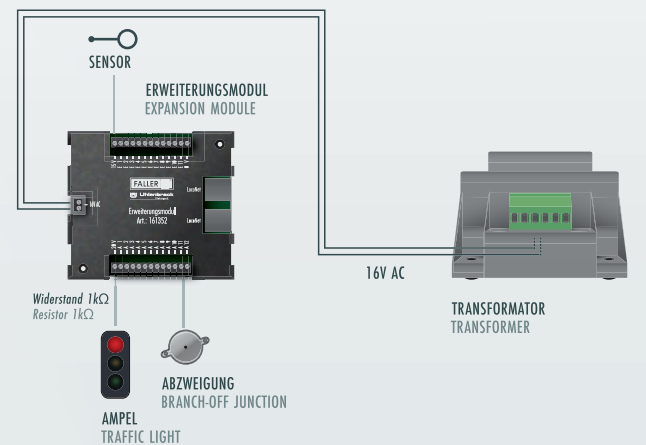

## **Ausstattung, optional**

- › Erweiterungsmodul, Art. 161352
- 

## **Spannungsversorgung**  › Car System Digital Master an Transformator (16V AC) anschließen

**Hinzufügen und Konfigurieren des Erweiterungsmoduls**

› Erweiterungsmodul mit Digitalzentrale verbinden › Erweiterungsmodul per LocoNet-Programmierung konfigurieren. Bitte beachten Sie hierfür die Hinweise im Handbuch Ihrer Digitalzentrale

**Datenaustausch vorbereiten**

› Car System Digital Master mit Digitalzentrale verbinden (DCC 2-adrig)

## **Inbetriebnahme**

› Car System Digital 3.0-Fahrzeug einschalten

## **Anschluss von Lichtsignalen und Steuerungskomponenten**

› Erweiterungsmodul an Transformator anschließen › Lichtsignale und Steuerungskomponenten an Erweiterungsmodul anschließen

**optional 3**

### **optional 4**

**1**

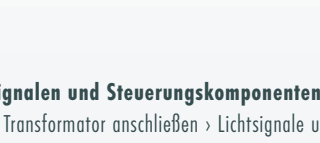

**2**

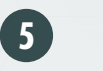

If you are in possession of a Digital Center already, it will offer you the simplest entry into the fascinating driving experience ensured by Car System Digital. Playing without automatic operation gives in fact no checkback signal of the position of the vehicle, in combination with the Car System Digital Master however, the Digital Center will allow you permanent access to the speed as well as to the light and sound functions of a vehicle.

## **Basic equipment**

- › Car System Digital 3.0 vehicle
- › Processor-controlled charging unit, Art. 161349
- › Car System Digital Master, Art. 161354
- › Digital Center (Advice on compatibility: comprehensive field tests were performed with the Intellibox II of Uhlenbrock.)

## **Optional equipment**

**Power supply** › Connect the Car System Digital Master to the transformer (16V AC)

### **Adding and configuring the Expansion Module**

› Connect the Expansion Module to the Digital Center › Configure the Expansion Module through LocoNet programming. To this end, please follow the recommendations given in the manual of your Digital Center

**Preparing data interchange**

› Connect the Car System Digital Master to the Digital Center (two-wire DCC)

**Putting into operation** › Switch the Car System Digital 3.0 vehicle on

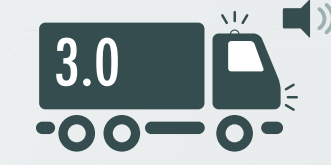

## **Connection of light signals and control components**

› Connect the Expansion Module to the transformer › Connect light signals and control components to the Expansion Module

## **FALLER customer service department**

**FALLER-Kundendienst** FALLER customer service department **+49 (0) 7723 651-106 | kundendienst@faller.de**

## Ausbaustufe mit Software und Satelliten

Die Vollausbaustufe von Car System Digital ermöglicht Ihnen die Ortung Ihrer Fahrzeuge mittels Ultraschall-Satelliten und den vollautomatischen Verkehrsbetrieb auf Ihrer Modellanlage. Die Car System Digital-Software begleitet Sie dabei bei der Erstellung des Anlagenlayouts, übernimmt die Erkennung aller Lichtsignale und Steuerungskomponenten und ermöglicht die vollautomatische oder sprachgestützte Verkehrssteuerung sowie sämtliche Änderungen der Fahrzeugfunktionen in Echtzeit.

## Full extension using Software and satellites

## **Grundausstattung**

- › Car System Digital 3.0-Fahrzeug
- › Prozessorgesteuerte Ladestation, Art. 161349
- › Car System Digital Einsteiger-Set, Art. 161355
- Car System Digital Master, Art. 161354
- Car System Digital Software, Art. 161356
- Car System Digital Satelliten, Art. 161353

## **Basic equipment**

- › Car System Digital 3.0 vehicle
- › Processor-controlled charging unit, Art. 161349
- › Car System Digital Beginner's Set, Art. 161355
- Car System Digital Master, Art. 161354
- Car System Digital Software, Art. 161356
- Car System Digital Satellites, Art. 161353

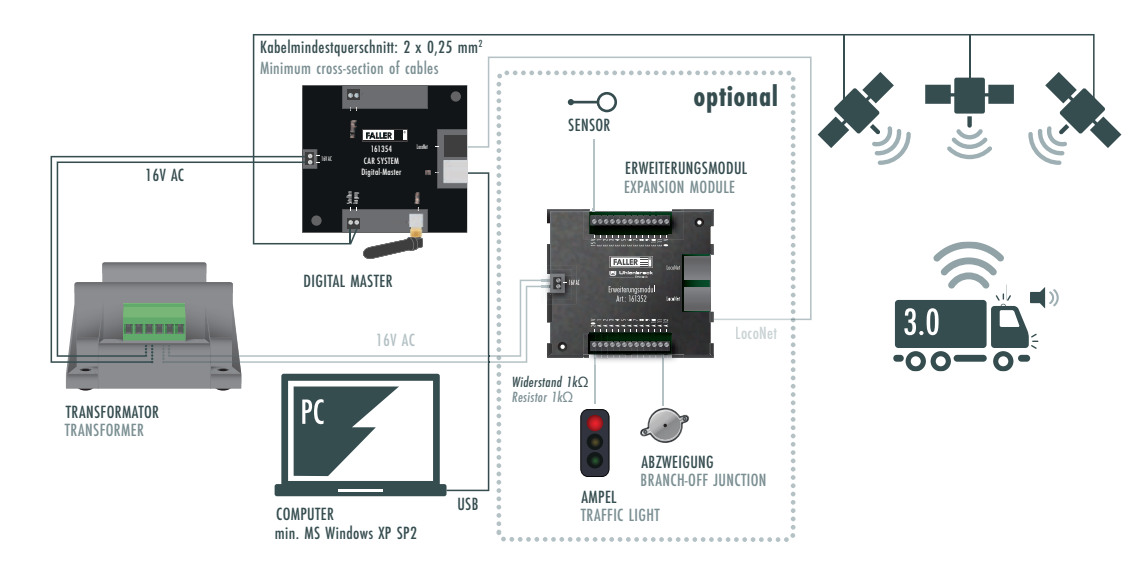

## **Ausstattung, optional**

- › Erweiterungsmodul, Art. 161352
- › Car System Lichtsignale und Steuerungskomponenten
- › Sensoren, Art. 161773, für abgeschattete Bereiche wie bspw. Tunnel

## **1**

## **4**

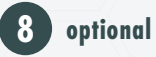

**2**

**5**

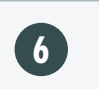

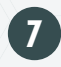

COMPUTER min. MS Windows XP SP:

**Spannungsversorgung**  › Car System Digital Master an Transformator (16V AC) anschließen

## **3 Softwareinstallation**

## **Datenaustausch vorbereiten**

› USB-Verbindung zwischen Digital Master und Computer herstellen

**Ortung** 

## **Online-Lizenzierung der Software**

## *<u>ALCOHOL BID</u>* TRANSFORMATOR

› Internetverbindung herstellen › Auf **www.faller.de** Software-Seriennummer\* = Lizenzschlüssel eingeben und akzeptieren › Registrierungs-Code wird angezeigt › Registrierungs-Code in Produktbegleitkarte eintragen und akzeptieren

## **Registrierung der Software**

› Software starten › Eingabe des in Schritt 5 erhaltenen 3-stelligen Registrierungs-Codes und der Software-Seriennummer › Software ist funktionsbereit

#### **Hinzufügen und Konfigurieren des Erweiterungsmoduls**

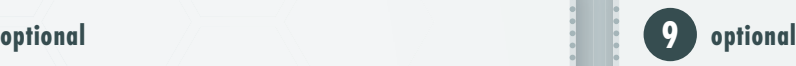

› Erweiterungsmodul an Transformator anschließen › Ggf. Lichtsignale und Steuerungskomponenten an Erweiterungsmodul anschließen › Erweiterungsmodul per LocoNet mit Digital Master verbinden und konfigurieren (Topmenu: Bearbeiten › Reiter: LocoNet › Feld: Hinzufügen)

### **Hinzufügen und Konfigurieren weiterer LocoNet-Module**

› Weiteres LocoNet-Modul (bspw. Erweiterungsmodul, Art. 161352, o.a.) an Transformator anschließen › LocoNet-Modul per LocoNet mit Digital Master verbinden und konfigurieren › LocoNet-Modul von Digital Master trennen › LocoNet-Modul per LocoNet mit erstem Erweiterungsmodul kettenartig verbinden

## **Fahrzeug konfigurieren**

› Car System Digital 3.0-Fahrzeug einschalten › Erkennung durch Software erfolgt automatisch › Im Fahrzeugkonfigurator der Software den Fahrzeugtyp auswählen und seine Eigenschaften und Einstellungen wie gewünscht verändern (Topmenu: Bearbeiten › Reiter: Fahrzeuge › Feld: Bearbeiten)

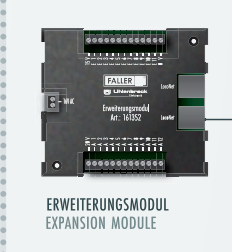

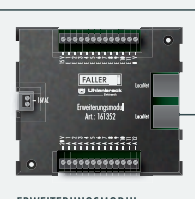

**ERWEITERUNGSMODUI** EXPANSION MODILLE

LocoNet

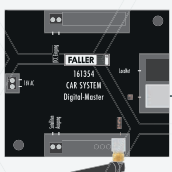

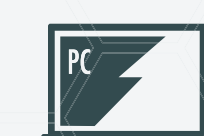

DIGITAL MASTER

› Computer starten › USB-Stick einstecken › Setup.exe mit Doppelklick starten **Software installation**

USB

› Satelliten aufhängen und an Digital Master anschließen **Locating** 

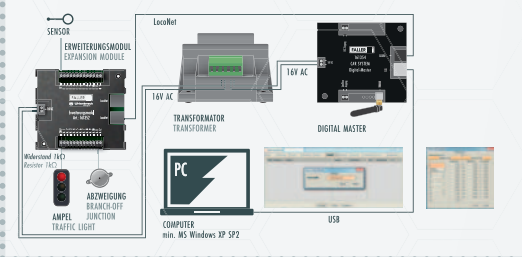

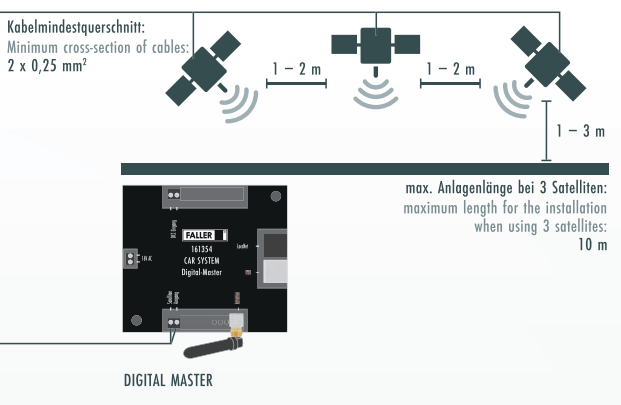

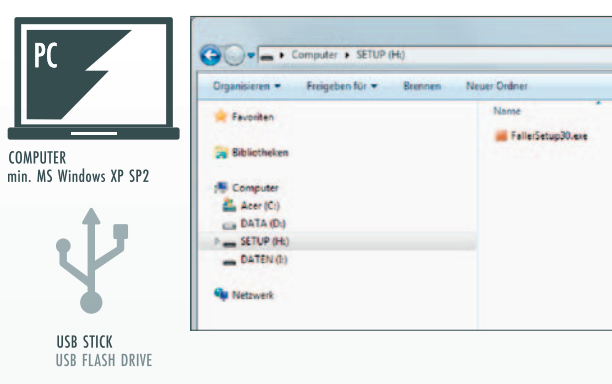

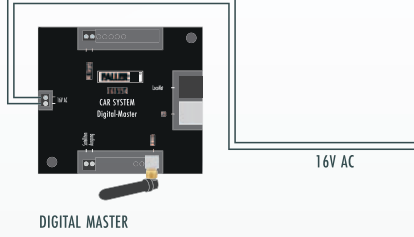

TRANSFORMER

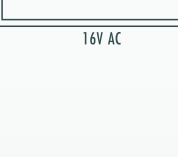

## **Optional equipment**

- › Expansion Module, Art. 161352
- › Car System light signals and control components › Sensors, Art. 161773, for shadow areas such as tunnels, for instance

The full extension of Car System Digital will allow you to locate your vehicles by means of ultrasonic satellites and will permit fully automatic traffic on your model installation. To do this the Car System Digital software will help you generate the installation layout, ensure the recognition of all light signals and control components, and permit fully automatic or voice-aided traffic control as well as all changes in the vehicles' functions in real time.

- **Power supply**
- › Connect the Car System Digital Master to the transformer (16V AC)

## **Preparing data interchange**

› Build up the USB connection between Digital Master and computer

› Start the computer › Plug the USB flash drive in › Start setup.exe by clicking twice

› Hang the satellites up and connect them to the Digital Master

## **Online licensing of software**

› Build up the connection with Internet › On **www.faller.de** enter the software serial number\*= licence code and accept > Registration code is displayed > Enter the registration code into the product card and accept

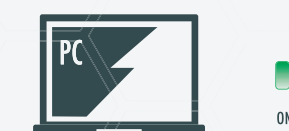

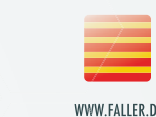

WWW.FALLER.D

**\*** Siehe Produktbegleitkarte: Software-Seriennummer z.B. ABCDE FG123 456DE XXAB2 \* See Product Card: Software serial number ABCDE FG123 456DE XXAB2 for instal

## **Registration of software**

- › Start the software › Enter three-digit registration code you have been given
- at step 5 as well as the software serial number › Software is ready for operation

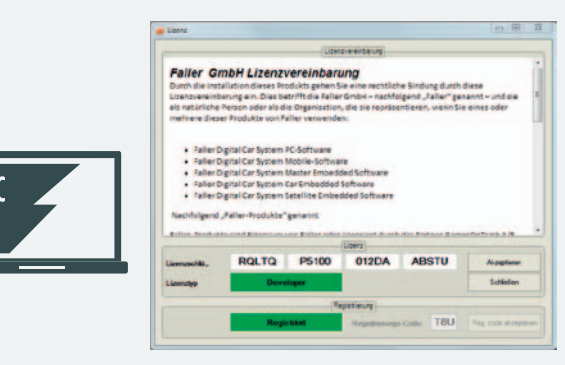

### **Adding and configuring the Expansion Module**

› Connect the Expansion Module to the transformer › Connect light signals and control components to the Expansion Module, if necessary › Connect the Expansion Module to the Digital Master via LocoNet and configure it (Top menu: Edit > Tab: LocoNet › Button: Add)

### **Adding and configuring other LocoNet Modules**

› Connect another LocoNet (for instance Expansion Module, Art. 161352, or others) to the transformer > Connect LocoNet Module to the Digital Master via Loco-Net and configure it › Disconnect LocoNet Module from Digital Master › Connect Loco Net Module chain-like to the first Expansion Module via LocoNet

### **Configuring the vehicle**

› Switch the Car System Digital 3.0 vehicle on › Software recognizes it automatically › Select the type of vehicle in the vehicle configurator of the software, and modify its features and settings as required (Top menu: Edit › Tab: Vehicles › Button: Edit)

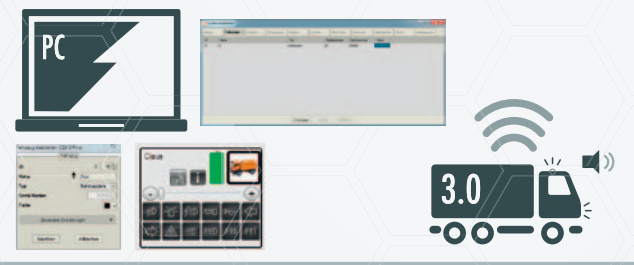